# PRODUCT SELECTOR

## Functions of the Secop Product Selector – Application Search Level 1:

- Set one or more filters for Voltage, Refrigerant, Application, Motor to get a selection of possible hits quickly.
- Or type in the first letters of the compressor designation to display a table of compressors matching with your input (or code number).

#### For more technical information:

- When you find an interesting compressor, simply click on its code number to open **Application search Level 2** which gives you a quick overview about variants of this model and some more technical data.
- Click on the pdf-symbol on the right border of the data line to open the compressor data sheet.

### Worksheet functions:

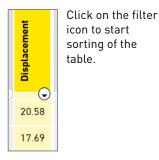

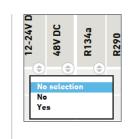

Move over the filter icon to open the filter dialogue and set the filter. Click on the pdf icon to open the datasheet.

Data Sheets

囚

囚

Click and hold middle mouse button to move table horizontally and vertically.

SECC

#### Functions of the Secop Product Selector – Performance Search Level 1:

- Set one or more filters for Motor, Refrigerant, or Application to get a selection of possible hits quickly.
- Appliance-guided compressor search:
  - select application area in the pull down dialogue in the top right corner
  - set filter (→ yes) to the desired application type listed up in right area of the table(move the table if needed: keep middle mouse button pushed while moving mouse to left or right)
  - set more filters to **Refrigerant**, **Motor** and **Voltage** to further specializing of the results
- Performance-guided compressor search:
  - select physical units and operation condition of the performance data (dialogue in top left corner)
  - type in ranges of cooling capacity or acceptable efficiency into performance filters
  - click on filter icon to sort the table (capacity or efficiency)
- Model-focused search: Type in the first letters of the compressor designation to show a table compressors matching with your input (or code number).

# For more technical information:

- When you found an interesting compressor simply click on its **Designation** to open **Performance search Level 2** which gives you a fast overview about most important technical data.
- Click on the pdf symbol on the right border of the data-line to open the compressor data sheet.

# Worksheet functions:

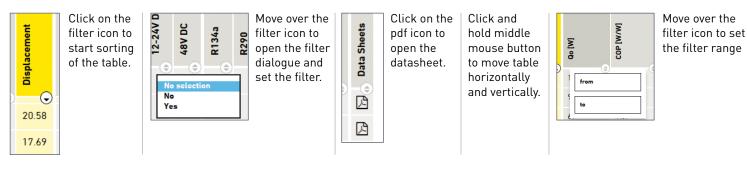